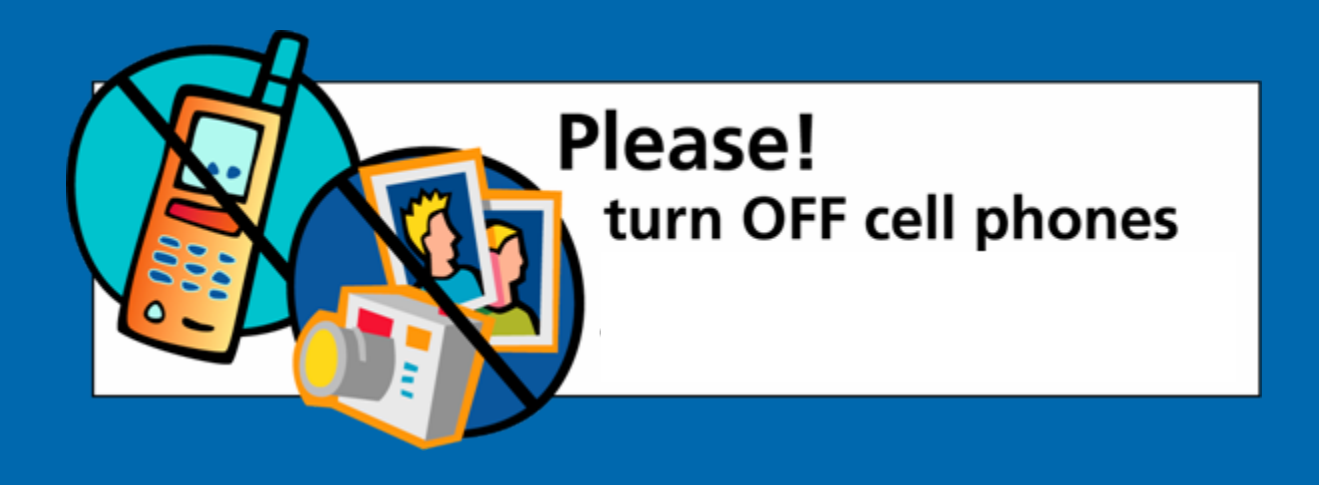

### **ArcGIS Business Analyst:** *Tips and tricks and road ahead Tips and tricks and road ahead*

**Garry Burgess** 

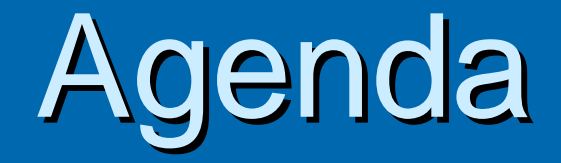

**Business Analyst Overview** ▶ 2006 Data Update **Example Ten" Tips and Tricks** <sup>¾</sup>Highlights of Business Analyst 9.2 Highlights of Business Analyst 9.2 **• Introducing ArcGIS Server for Business**  $\triangleright$  Questions

## What is Business Analyst?

Analysis Ton **Duringer Analyst Ter** the angles of

 $\overline{\phantom{a}}$ 

 $Next$ 

Cancel

for reference. Low order goods (eg<br>Convenience Store)

 $<<$  Back

Company sting Postle Store Setun ematic Man

> eate Trade Area From Geography Level e Trade Area From Sub-geography Laver

> > wr Derived Trade Areas iven Rinns e by Attribute P

Foual Probability Contour Penetration

na Carolhalisation Trade Area Chang

e Trade Area Overk Rings en Polunon

old Data Driven Ring old Static Ring

**▶ Extension to ArcGIS** ¾ A Complete Business Solution A Complete Business Solution **Example Analysis Market Analysis Modeling Wizard** Enter a distance for how far the model will extend out from uour location **Customers and sites 6** Distance unit **Adilan Site Selection** Please select the distance impact. Note that examples bel  $\bullet$  Marketing applications

**Exding Presentation Quality Maps > Comprehensive Reports** 

# Business Analyst Desktop

**A Complete Spatial Business Intelligence Solution A Complete Spatial Business Intelligence Solution**

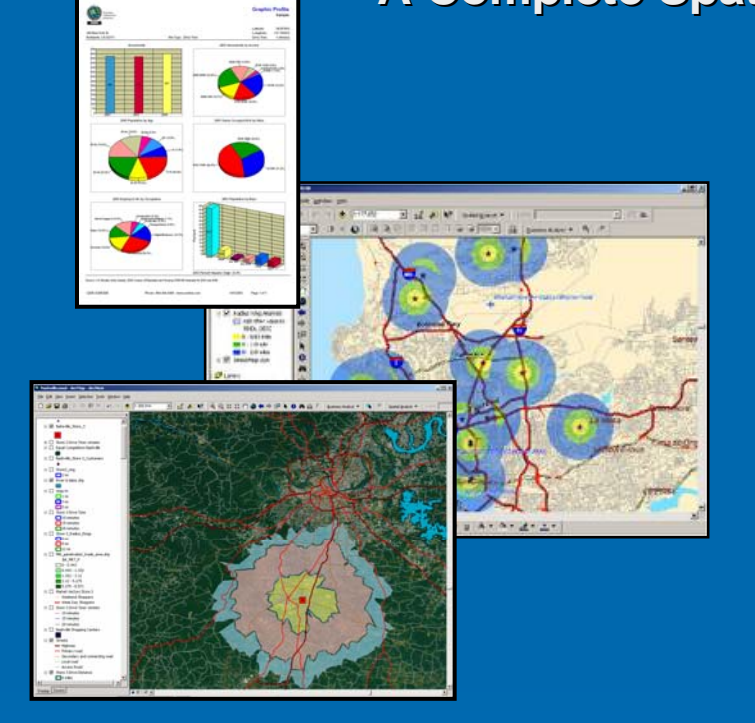

### **. . . A Standard Extension of ArcGIS . . . A Standard Extension ArcGIS**

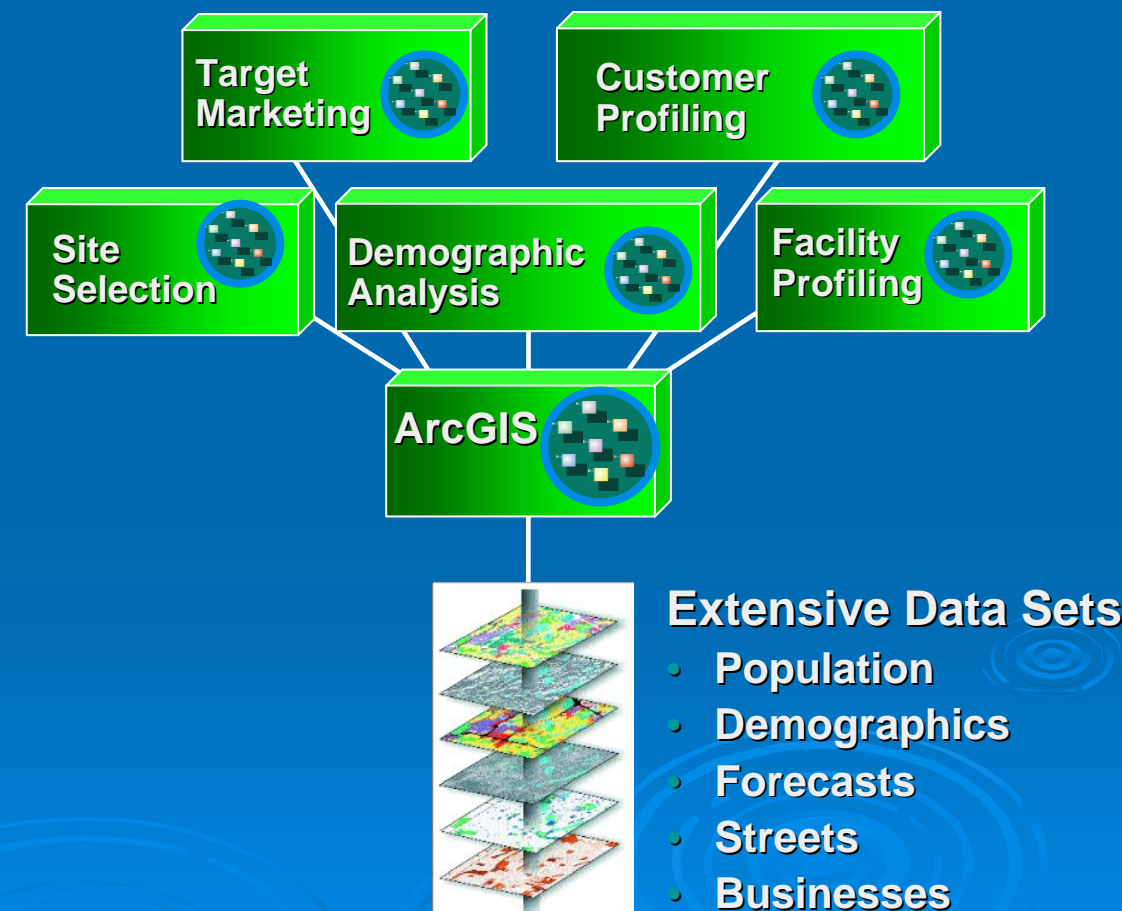

- • **Business Analyst Toolbar Business Analyst Toolbar - Wizard Driven Analyses Wizard Driven Analyses**
- $\bullet$ **• Data Included in Solution - Content Organized TOC Content Organized TOC**

## Add-on Segmentation Module

 $\triangleright$  Additional data and a segmentation engine

 $\triangleright$  Add-on module to Business Analyst extension

### $\triangleright$  Answers to essential marketing questions:

- $\bullet$ *Who are my customers? Who are my customers?*
- $\bullet$ *Where I my customers? Where I my customers?*
- $\bullet$ *Who are my best customers? Who are my best customers?*
- $\bullet$ *Where can I find more of them? Where can I find more of them?*

### $\triangleright$  Community Coder

- $\bullet$ New extension for production geocoding
- $\bullet$ Connect to multiple dataset, batching, GP tool
- $\bullet$ **Integration with Business Data Model**

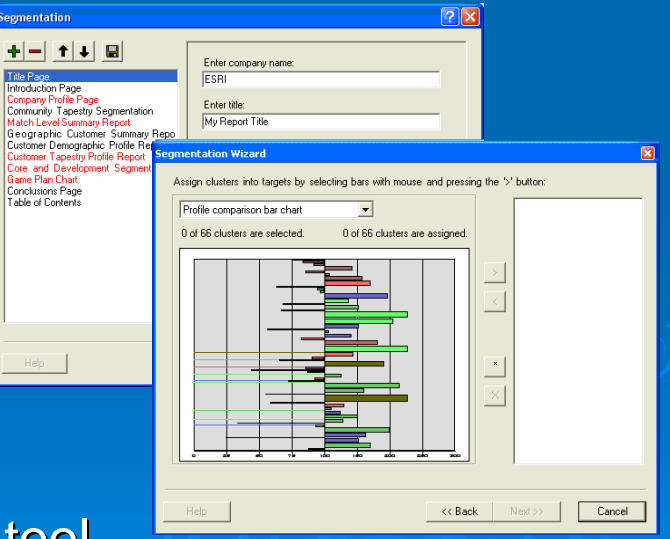

# Who Uses Business Analyst?

**► Provides a robust set of analysis tools <br>and market rich data for:** 

- Advertising
- $\bullet$  Banking
- Economic Development
- $\bullet$  Electric and Gas
- Fire and Safety
- Health Care
- Insurance
- Manufacturing
- $\bullet$  Marketing
- Real Estate
- Telecommunications

# **Current 2005 Datasets**

• 2005 -2010 Demographic Data 2010 Demographic Data • Business locations from InfoUSA  $\bigcirc$ • Address Geocoder from Group1 ■ **WEDynamap Streets from TeleAtlas 科学 Shopping Centers from DMM 科学CBSA and DMA data** •<del>≝</del> Aerial photos from GlobeXplorer

### **Business Analyst Data Business Analyst Data**

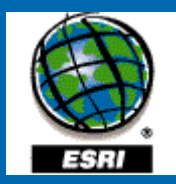

**Demographic data** - offering variables for current-year and five-year projections, along with current-year estimates for daytime population, net worth, disposable income consumer expenditures and Tapestry market segmentation data.

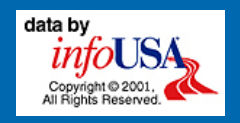

**Business Data** – A national database of nearly 11 million U.S. businesses from Info USA, Inc.

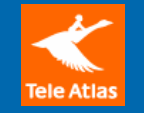

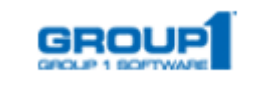

**Street Information** – Dynamap Nationwide Street Database from TeleAtlas North America

**Address Geocoding** – Centrus nationwide geocoding engine from Group1

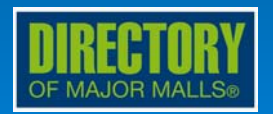

**Shopping Center Data** – The Directory of Major Malls tracks information on nearly 5,000 shopping Centers across the United States.

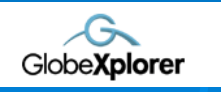

**Imagery** – [Aerial photographs and satellite](http://www.globexplorer.com/index.shtml)  imagery from GlobeXplorer's standard dataset. **Business Analyst Releases** in 2006

## Two Releases in 2006: Two Releases in 2006:

- 1. Data update available this summer
- 2. ArcGIS 9.2 release available at the end of 2006

## 2006 Data Update

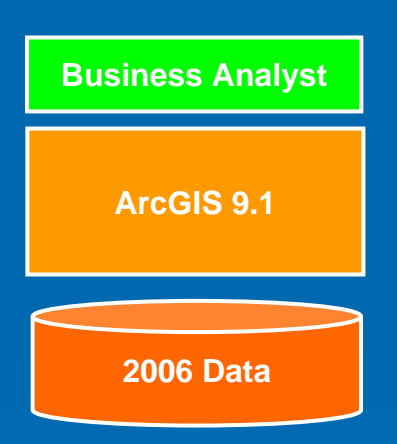

- Release this summer
- $\bullet~$  Primarily a data update
- No new features
- Update for ArcGIS 9.1
- Full DVD or CD install
- Will include a Service Pack
	- $\bullet$ **Bug fixes**
	- $\subset$ Performance improvements
- Part of maintenance release

## ArcGIS 9.2 Release

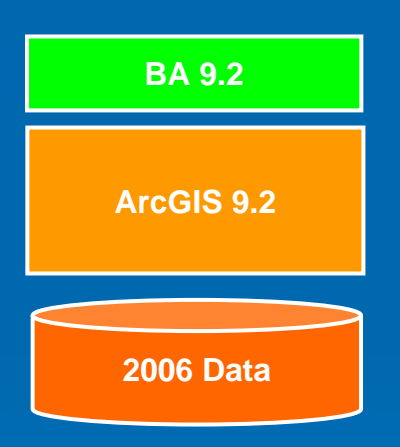

- Release end of year 2006
- Includes same 2006 datasets
- Requires ArcGIS 9.2
- Not backwards compatible
- $\bullet$ Includes all BA 9.1 features
- New features and capabilities
- $\bullet$  Also included with maintenance

# 2006 Data Update

¾ 2006 -2011 Demographic Data 2011 Demographic Data ▶ Business locations from InfoUSA **Jan. 2006** Vintage Jan. 2006 **Exampte Dynamap Transportation from TeleAtlas \*\***  $\bullet$  Version 8.0 current as of Jan. 2006 **> Address Geocoder from Group1 • Mar. 2006 release based on same Dynamap 8.0 streets**  $>$  Shopping Centers from DMM **• Vintage Jan. 2006** 

# Tips and Tricks Tips and Tricks

# "Top Ten" Tips and Tricks

- 1.How can I rank markets by an attribute?
- 2.How do I use Network Analyst with BA data?
- 3. How can I add aerial imagery?
- 4.How can I append data to my trade areas?
- 5. How do I benchmark my trade areas?
- 6. How can I find closest *N* facilities to my stores?
- 7.How do I adjust the labeling in the BA maps?
- 8. How can I use my own data in BA?
- 9. How can I get BA support?
- 10. How do I customize the Quick Start tutorial?

## Business Analyst 9.2:

## **Road Ahead**

## **Business Analyst 9.2 Design Goals**

### 1. <u>Improve performance and stability</u>

2. Improve existing features ·  $\mathcal{L}_{\mathcal{A}}$ – usability

3. New features and capabilities

4. Release BA tools for ArcGIS Server

## Goal 1: Improve Performance and Stability and Stability

 $\triangleright$  Improving performance  $\cdot$  $\mathcal{L}_{\mathcal{A}}$  $-$  our top initiative:

**Dedicated R & D effort** Dedicated R & D effort

- **JUE Improve stability of large operations**
- **Vastly improved report and data engine**

**.** Improved drivetime and distance calculations

**JImproved speed will not compromise accuracy Improved speed will not compromise accuracy** 

## Goal 2: Usability Improvements Goal 2: Usability Improvements

<sup>¾</sup>Improve and enhance existing BA Improve and enhance existing BA functions:

- **Solicited feedback from existing and new users** Solicited feedback from existing and new users
- **Make the extension easier to use**
- **Working on new Quick Start tutorial**
- **New Project Explorer window**
- **J** Improved ArcCatalog integration
- **.** Enhancing modeling techniques and output

## **Goal 3: New Features**

### **Examele Sides:** Key new features:

**• New Project Explorer window** 

- **New Custom Reports user interface**
- New Territory Design toolbar
- $\bullet$  A number of new reports
	- Average drivetime, Mean store center, Huff Calibration...
- **ArcGIS Server**

 $\bullet$  Integration with other business solutions

## BA 9.2: Project Explorer

### Rusiness Analyst.mxd - ArcMan - ArcView

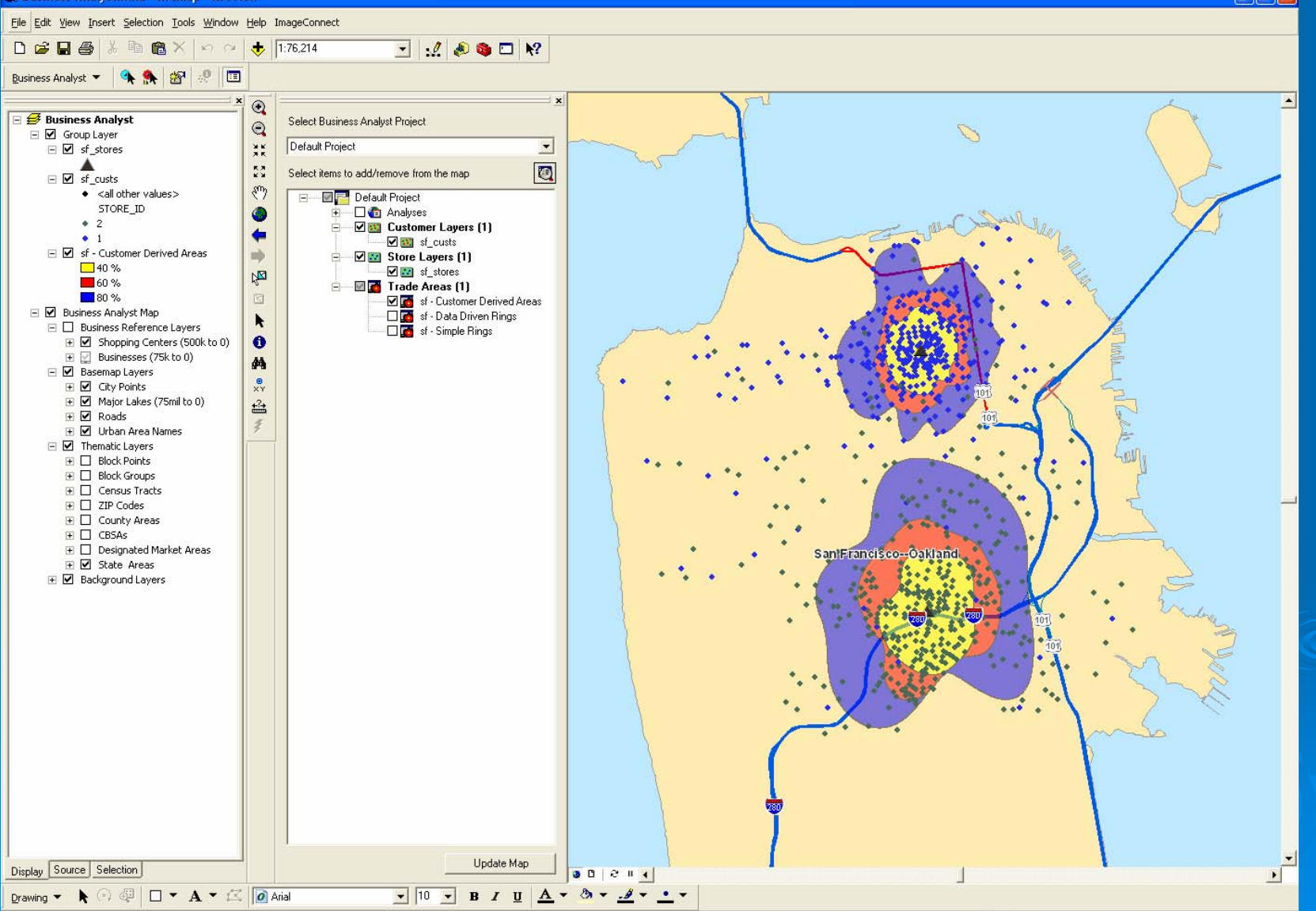

<sup>-8287.79 4186210.81</sup> Meters

## **BA 9.2: Custom Reports**

### **DEX Report Template Advanced Editor** Area ID - brief  $\blacksquare$ "2005 Total Population" Calculation...  $\mathbb{E} \left[ \mathbb{E} \left| \mathbb{E} \right| \right]$ Decimals  $\overline{2}$   $\rightarrow$  $B$   $I$   $U$  $Indent$   $\overline{\phantom{aa}}$  $\vert$  $0/0$  $-123456$  12 医囲 Fl Others **Custom Report** □ 2005/2010 Update Summary 2005 Total Population 2005 Household Population 2005 Family Population 2005 Group Quarters Population 2005 Total Households Area ID **Description** 2005 Total Population 2005 Family Population 2005 Average Household Size 2005 Per Capita Incom 2005 Average Household Size 'Area ID' Value 'Description' Value 2005 Total Population 2005 Family Population 2005 Average Household Size Value 2005 Family Households 2005 Average Family Size 2005 Per Capita Income 2005 Aggregate Income 2010 Total Population 2010 Household Population 2010 Family Population 2010 Total Households 2010 Average Household Size 2010 Family Households 2010 Average Family Size 2010 Per Capita Income 2010 Aggregate Income 2005 Total Housing Units 2005 Owner Occupied HUs 2005 Renter Occupied HUs 2005 Vacant Housing Units 2010 Total Housing Units 2010 Owner Occupied HUs 2010 Renter Occupied HUs 2010 Vacant Housing Units 2000-2005 HHs: Annl Growth 2000-2005 Pop: Annl Growth 2000-2005 Fams:Annl Growth 2000-2005 Per Cap Inc: AnnI Growth K  $\rightarrow$  $\checkmark$ Next >> Help  $<<$  Back Cancel.

## BA 9.2: Territory Design

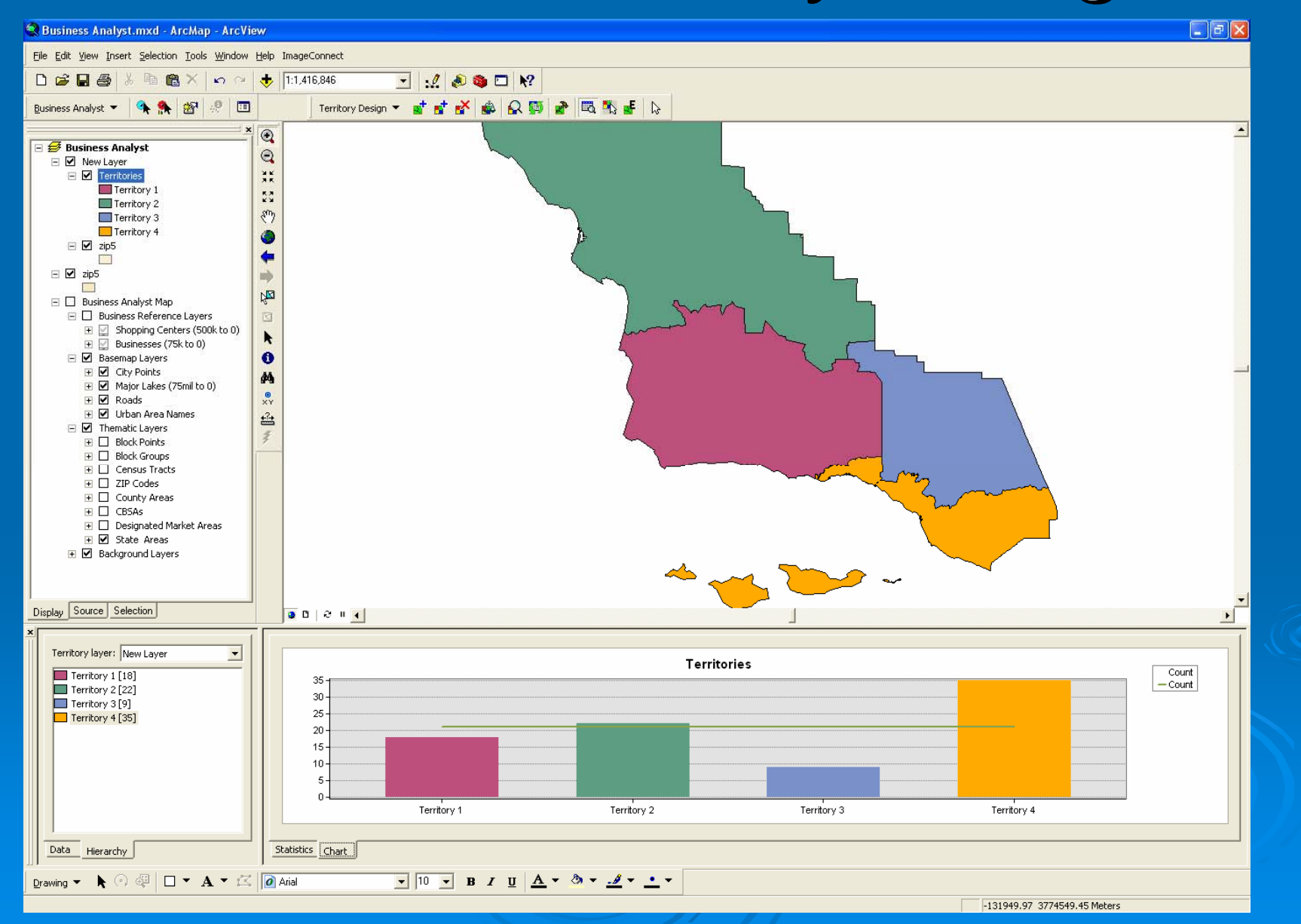

## BA 9.2: ArcCatalog Integration

ArcCatalog - ArcView - Business Analyst Data\Default Project\Store Layers\sf stores File Edit View Go Tools Window Help |● B X | 2 H H H B | Q & D |  $\mathbf{N}$ . . . . . . . ArcCatalog - ArcView - Business Analyst Data\Default Project Business Analyst Data\Default Project\Store Layers\sf\_stores Location: File Edit View Go Tools Window Help  $\frac{1}{2}$   $\frac{61}{21}$  Gi  $\frac{1}{10}$  Hi Stulesheet **FGDC ESBL**  $P_2 \equiv \text{m} \otimes \text{g} \otimes \text{m} \otimes \text{m}$ 电自义  $\bullet$   $\bullet$   $\bullet$ 鼎 Es. Θ  $\hat{P}$ Contents | Preview | Metao **Catalog** Business Analyst Data\Default Project **Name** Location:  $\blacktriangledown$  $\mathbb{H}$   $\mathbb{R}$  Cit StoreLayer ArcWeb Services *네 회* 업 팀 표 StoreLaver **FGDC ESBL**  $\overline{\phantom{a}}$ Stylesheet: **i- B** Database Connections Ėŀ **C** Business Analyst Data Contents Preview Metadata **E** Default Project Catalog **E** Custom Data Type Name 由B CN 由 <mark>请</mark> Analyses Custom Data Folder **B** ArcWeb Services **E**-fixed Customer Layers **C** Analyses Analyses category 画图 sf\_custs **E** Database Connections **G**dCustomer Layers Customers category E-Cal ModelCalibration **E V** Business Analyst Data **Bal** ModelCalibration **E** Fall ModelResults **Default Project** Huff Models category 由 Reports **ModelResults** 由 **图 Custo** Huff Models category Export/Backup Project... **E** Fig. Segmentation 由 <mark>请</mark> Analy Reports Reports category Import Project... **E** Red Store Layers 白 **Red** Custo Segmentation Segmentation category **E** sf stores Delete 中磷矿 Store Layers Stores category ◈ গ Copy To... **Fig. Mode B**Study Areas Properties... Study Areas category -⊠ si Move To... **E** Ta Mode Rosance **T** Trade Areas Trade Areas category E-F3 Study Are 由 **m** Reports Export To Feature Class... E-C Trade Are **E** Fig Segmentation Report Templ Delete 白 **I** Store Layers 中 6 Segmentation Properties... 白 23 sf stores **Ellen** Segmentation ⊸<mark>◆</mark> StoreLaver मे पुत्र Segmentation Studies Templates StoreLayer **E** Template patterns **E** Database Servers E-LES Study Areas F-Cal GIS Servers E-C Trade Areas Fi-84 Search Results Report Templates 由 Segmentation Report Templates  $\overline{+}$ **E-Fel Segmentation Studies Custom Templates** 

- **El-Fri** Segmentation Studies Templates
- **E** Template patterns
- **E** Database Servers 由 (d) GIS Servers
- Search Results

## Introducing **ArcGIS Server for Business**

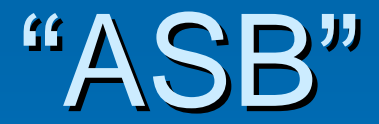

### What is ArcGIS Server for Business?

▶ Subset of server based Business Analyst features for:

- **Site selection**
- **Customer targeting and analysis**
- $\bullet\,$  Trade area analysis and reporting

> Ready to use "web based  $\mathrm{''}$  applications **> Suite of developer tools**  $>$  Integration with BA desktop  $>$  Integration with other BI tools

## ArcGIS Server for Business is...

 $\triangleright$  Intended for organizations who want to integrate spatially enabled solutions with their enterprise information systems

### $\triangleright$  Ready to use applications

- Out of the box web-based applications for using BA tools
- $\bullet$  BA desktop will publish content for ASB
- Working with our partners to provide connectors to ERP, CRM, RDBMS, BI…
- $\bullet~$  Focused on integrating with existing tools and solutions

### ¾ Developer tools Developer tools

- Web Application Developer Framework for building spatially enabled applications
- $\bullet$ Java and .NET support

## **ASB Applications**

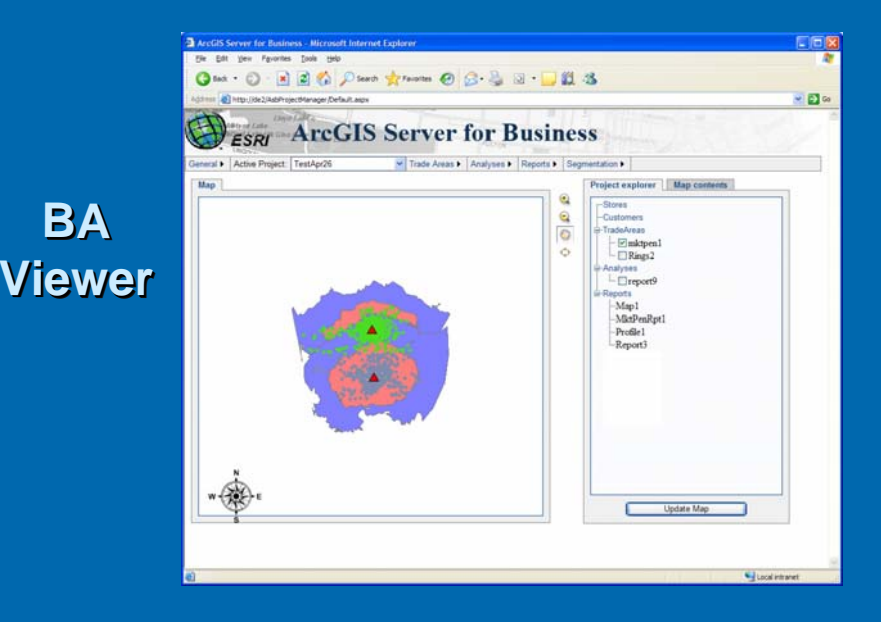

**BABA**

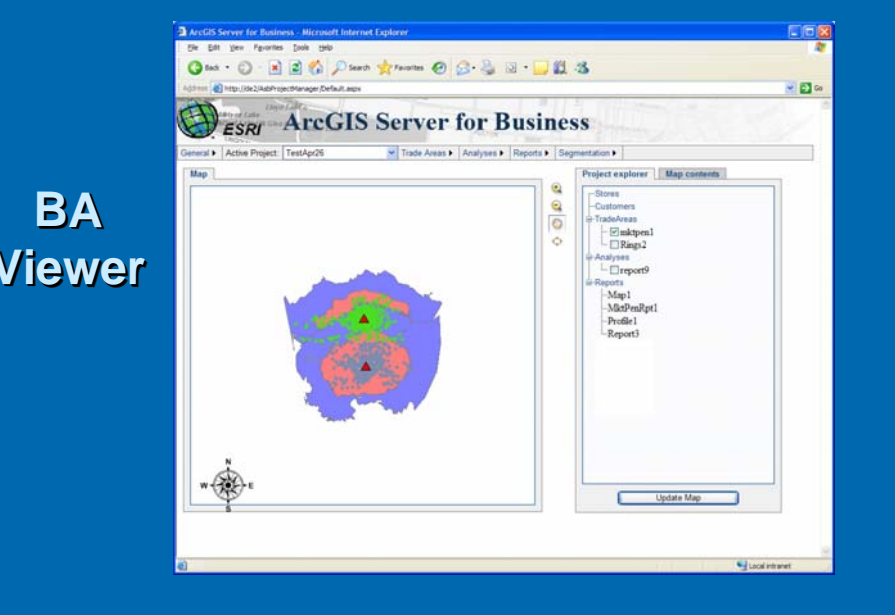

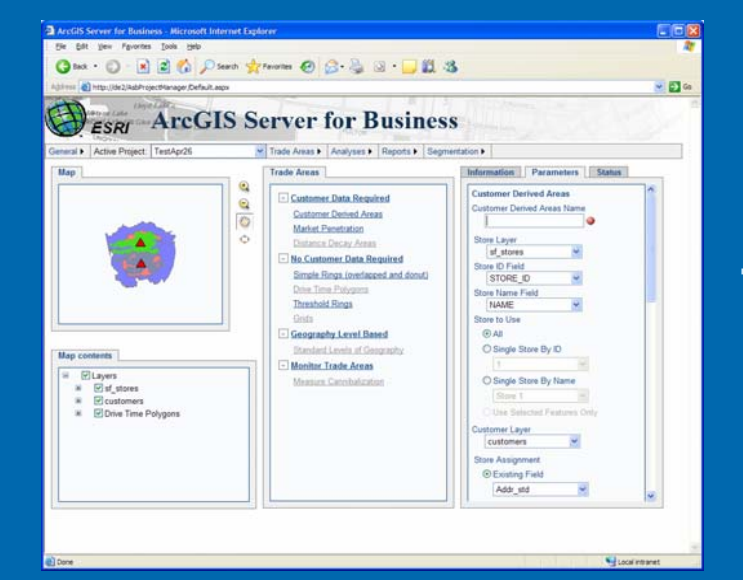

### 2 ArcGIS Server for Business - Microsoft Internet Explorer 同向区 For Fifth View Facerbird, Tools Help Osa ① 图 2 ① Parts green ② ② ③ ③ ③ ③ ③ 3 81 Http://dx2/kd/ProtectManager.Default.aspx  $-26$ **ESRI** ArcGIS Server for Business General > Active Project TestApr26 M Trade Areas & Analyses & Reports & Segmentation & **Evaluate Existing Sites** Existing sites and facilities are a key part of your business. The competitive environment changes over time, and the customers around you store locations also change over time. Use the steps below to guide you in evaluating the performance of an existing network of store locations Define Your Area of Study<br>You can define a study area to narrow the analysis and focus in a particular area. You can also use the map tools to simply zoom into the market you want to study. Carlos Area Areados Yanc Stone State<br>Carlos Areados University of the State of the State of the State State State State State of the State of the State State State State State State State State State State State State Stat competition areas. THE Create Reports<br>These expulsance and your trade areas around your store locations, you can use the Reports wizard to generate demographic reports.<br>These reports provide information about the demographic and socio econom Callusta Store Performance Using Trade Area Penetration<br>Evaluate the performance of your existing stores and customer data using the trade area penetration wizard. You can generate a trade<br>area penetration report that will

### Measure Cannibalization

 $\mathbf{E}$ 

hen examining an existing network of stores in a given market, you may also want to evaluate how much your stores are cannibalizing each other. This wizard will compare the trade areas around your stores and analyze how much they overlap

### **BABAToolsTools**

**Business BusinessApps**

## **Publishing Content to ASB**

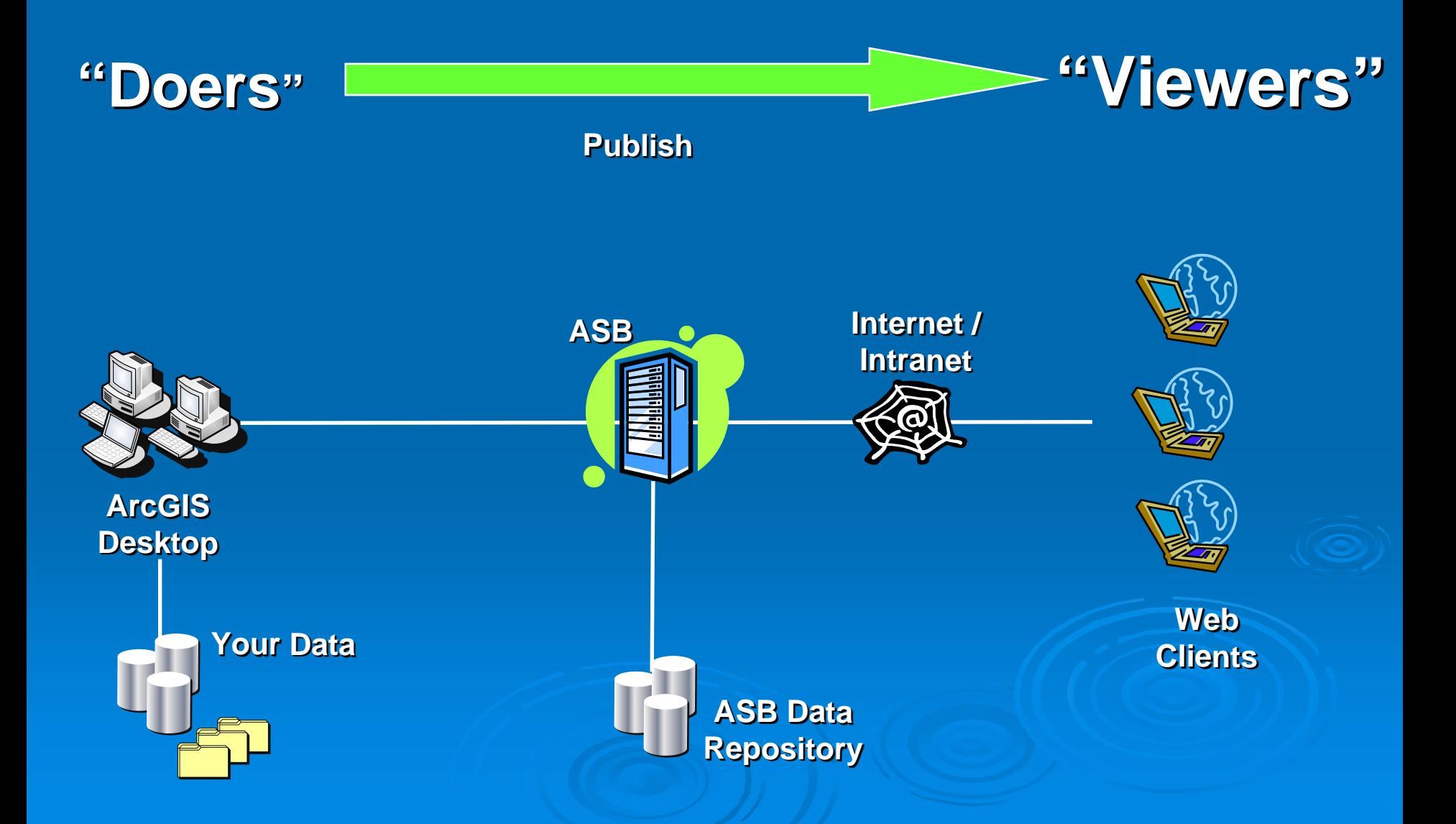

### ArcGIS Server for Business (ASB) Development

- •• 20 "High Priority" Business Analyst tools in ArcGIS Server 9.2
- $\bullet$ **• Cross-platform neutral GIS software objects**
- $\bullet$ Developer Support
	- $\bullet$ **Create multiple APIs**
	- $\bullet$ Java, .NET
	- $\bullet$ COM, SOAP/XML
- $\bullet$ **Client and server ready** 
	- $\bullet$  $\bullet$  Thread safe

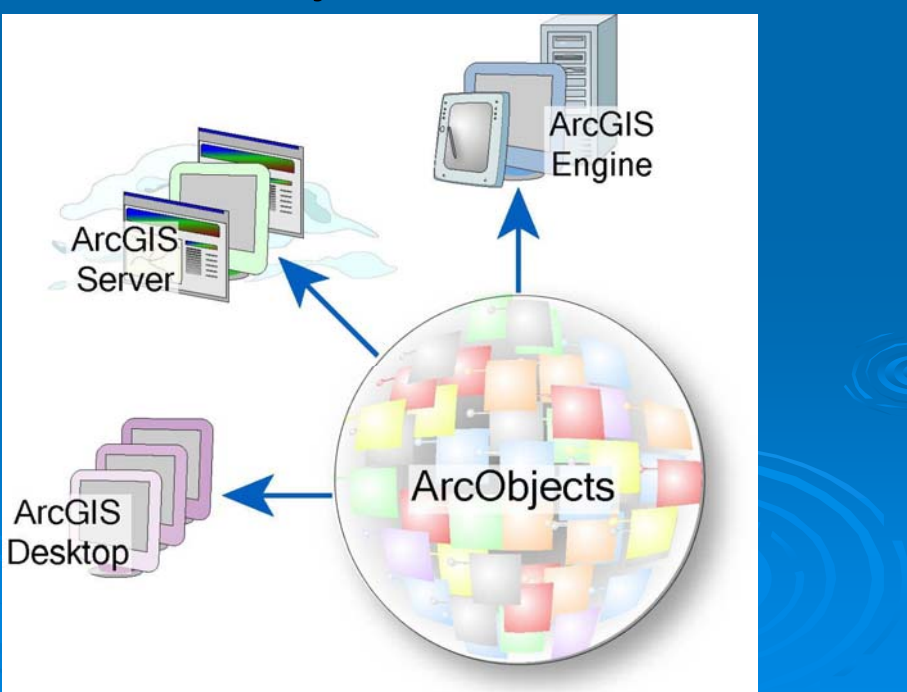

### **BA Desktop System Overview**

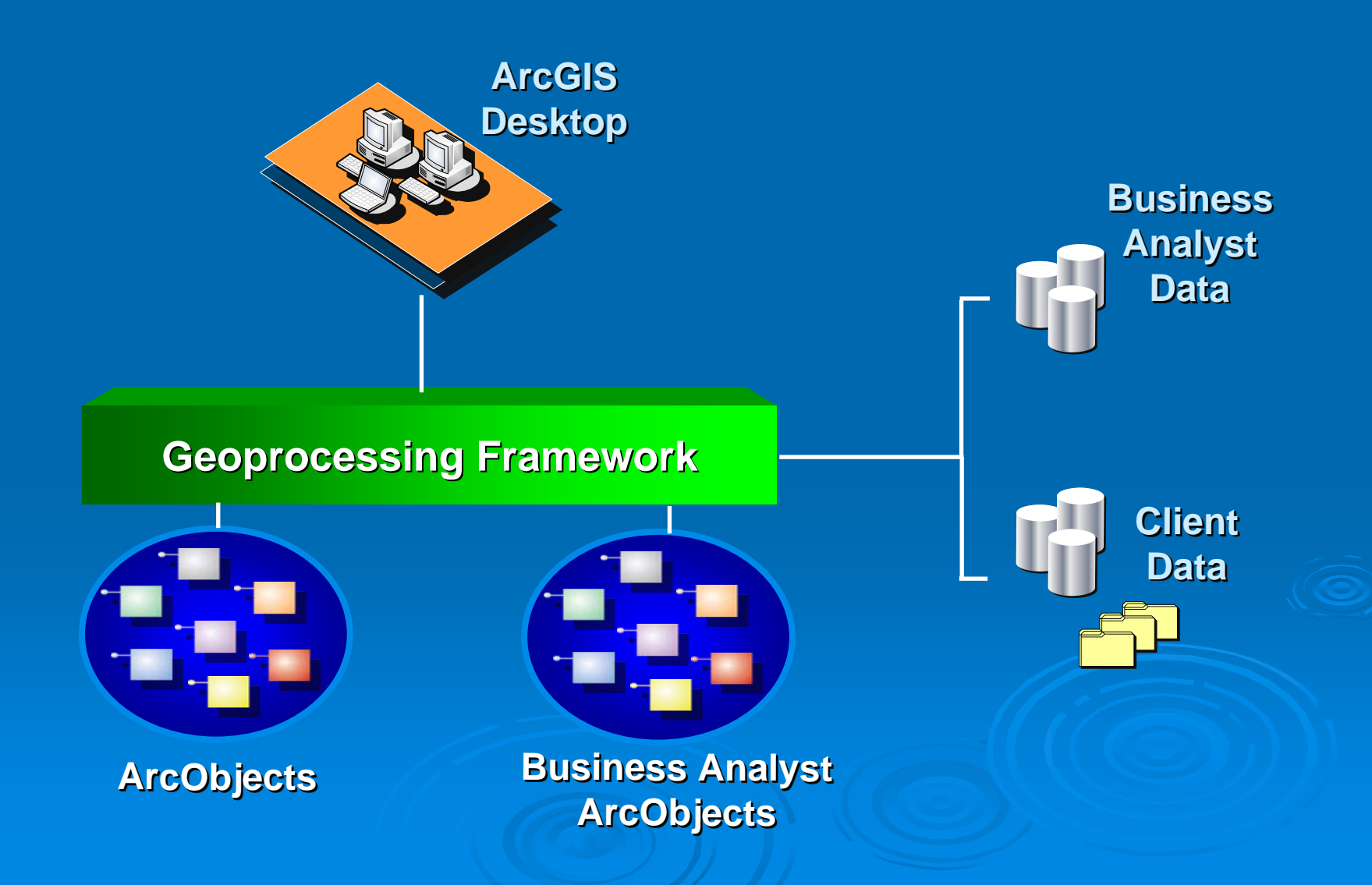

### "ASB" System Overview

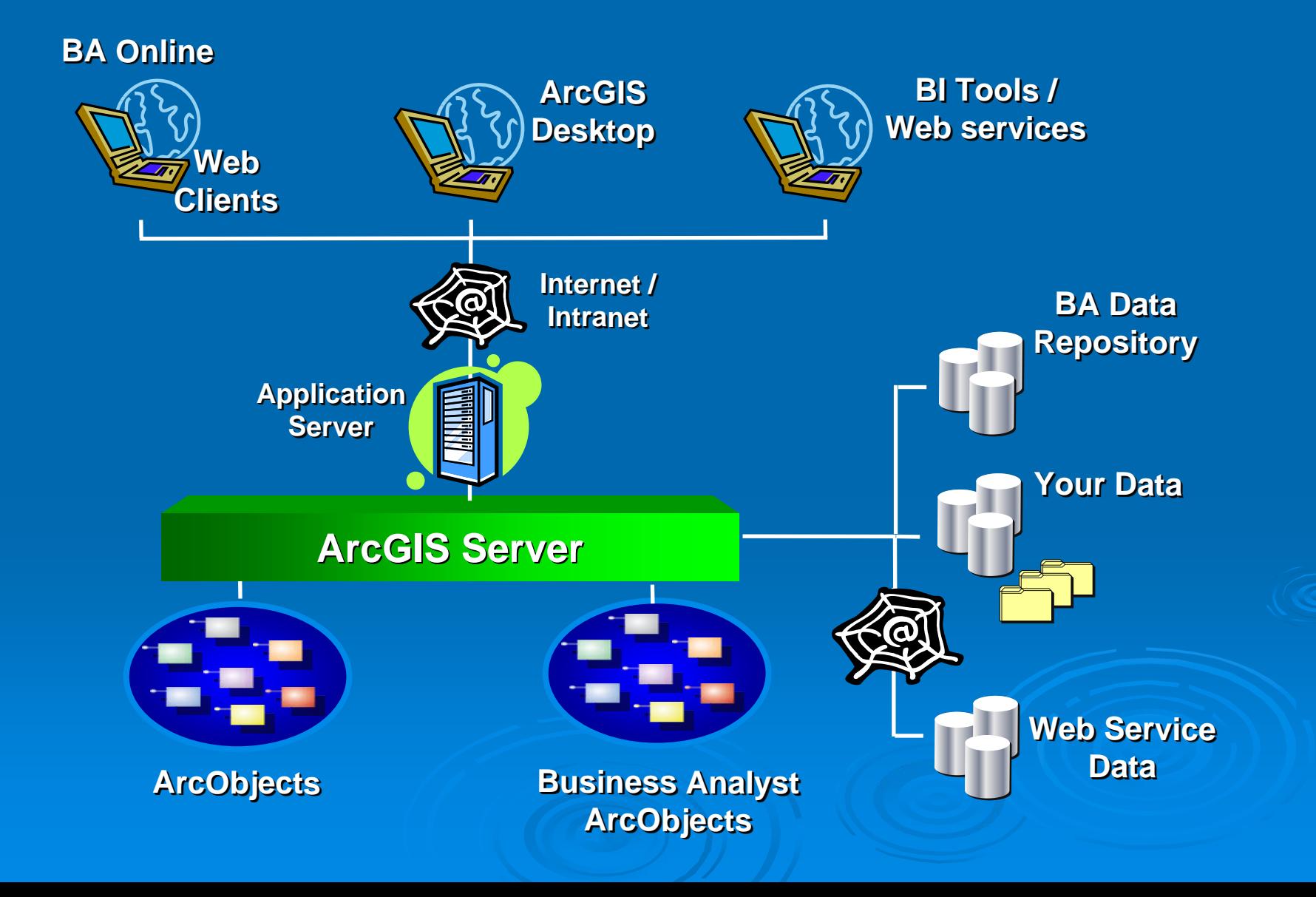

## **ArcGIS Server for Business**

### Demo

# **Conclusions**

▶ ArcGIS Business Analyst Desktop 9.1  $\bullet$  Update with 2006 data this summer

▶ ArcGIS Business Analyst 9.2  $\bullet$ Desktop and server release at end of year 2006

 $\triangleright$  Users on maintenance will automatically receive updates

 $\triangleright$  Check the support site for details http://support.esri.com

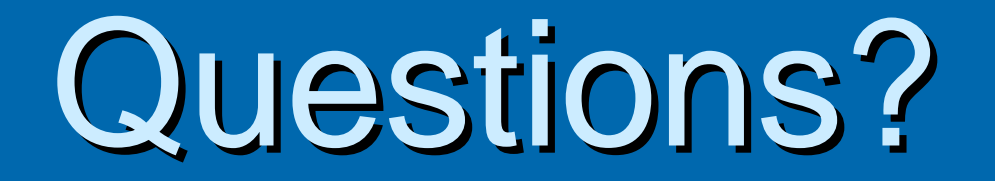

### Thank-you for attending!